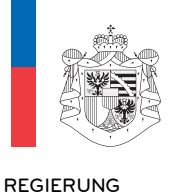

FÜRSTENTUM LIECHTENSTEIN **REGIERUNG**<br>FÜRSTENTUM LIECHTENSTEIN<br>MINISTERIUM FÜR PRÄSIDIALES UND FINANZEN

# LVC-Anteilsrechner 1**teilsrechr**<br>Vaduz<br>22. August2017

Sacribearbeitung<br>TD

Littung<br>22. August2017<br>LVC-Anteilsrechner wird Interessierten von der Regierung des Fürstentums zur Verfaust des Einsteinden des Fürstentums<br>Zur Verfügung gestellt, um die Anteile an einer Innovation, basierend auf LETTINGSSESST.<br>Der LVC-Anteilsrechner wird Interessierten von der Regie<br>Liechtenstein zur Verfügung gestellt, um die Anteile an einer In<br>dem LVC – Code of Conduct einfacher ausrechnen zu können. Examerial Controller<br>Softenstein zur Verfügung gestel<br>Softwareübersicht<br>Softwareübersicht Liechtenstein zur Verfügung gestellt, um die Anteile an einer Innovation, basierend auf dem LVC – Code of Conduct einfacher ausrechnen zu können.<br>1. Softwareübersicht<br>1.1 Blatt "UI"

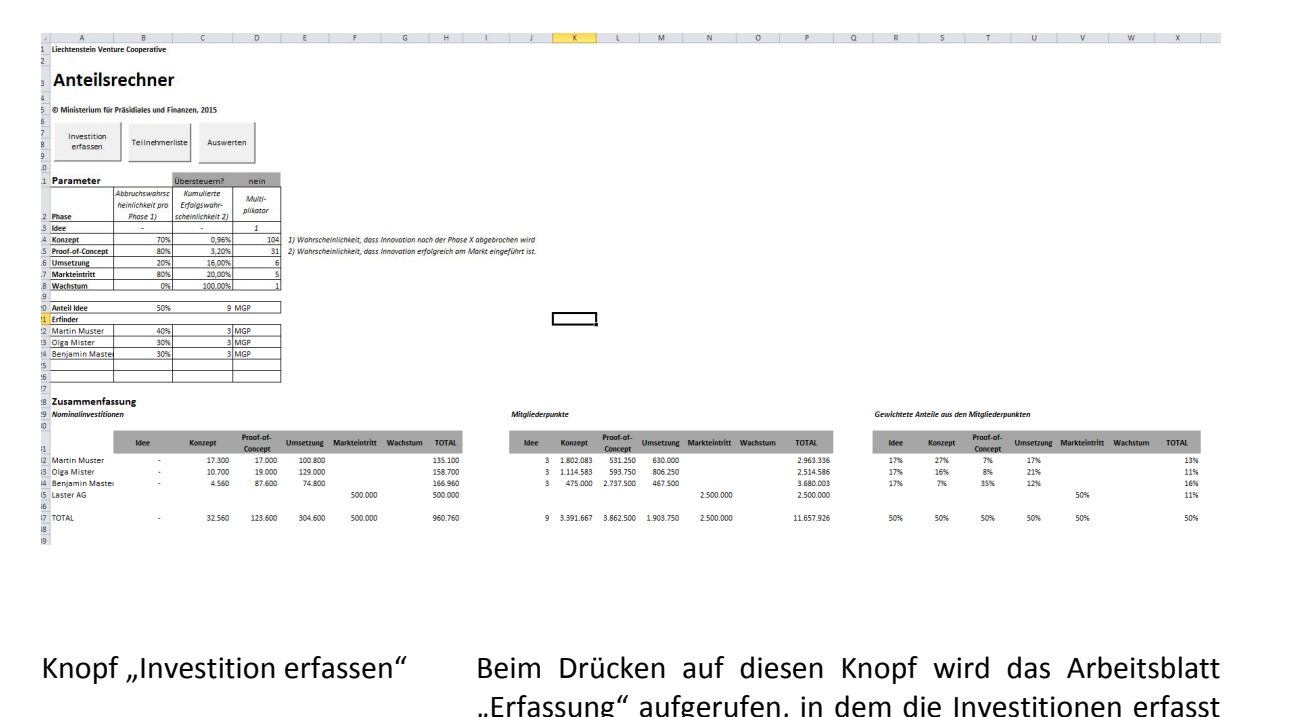

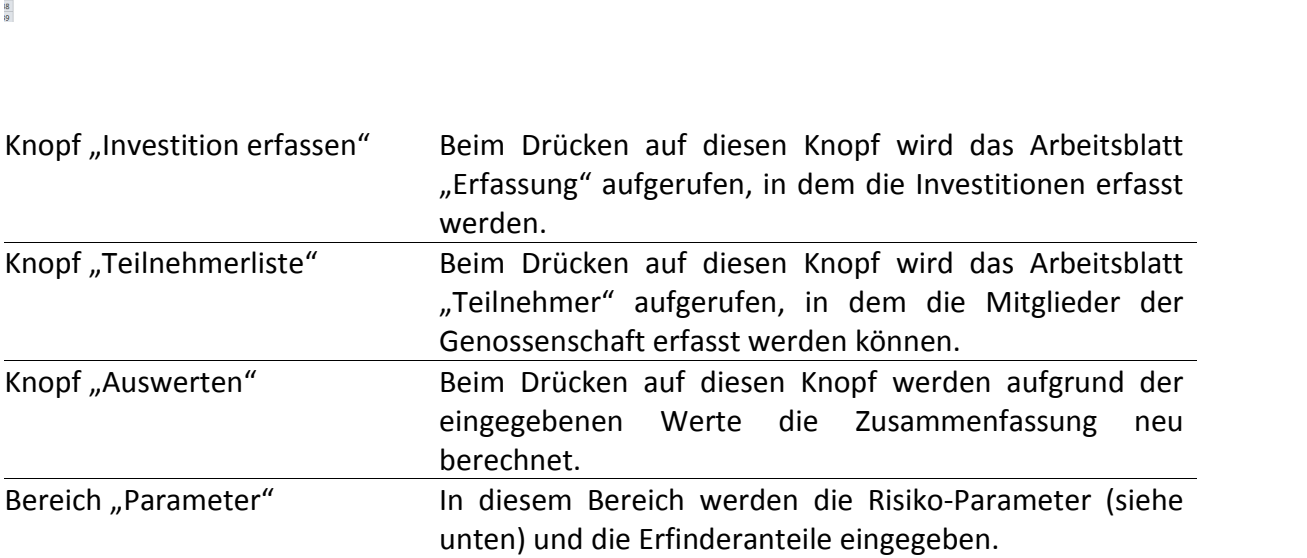

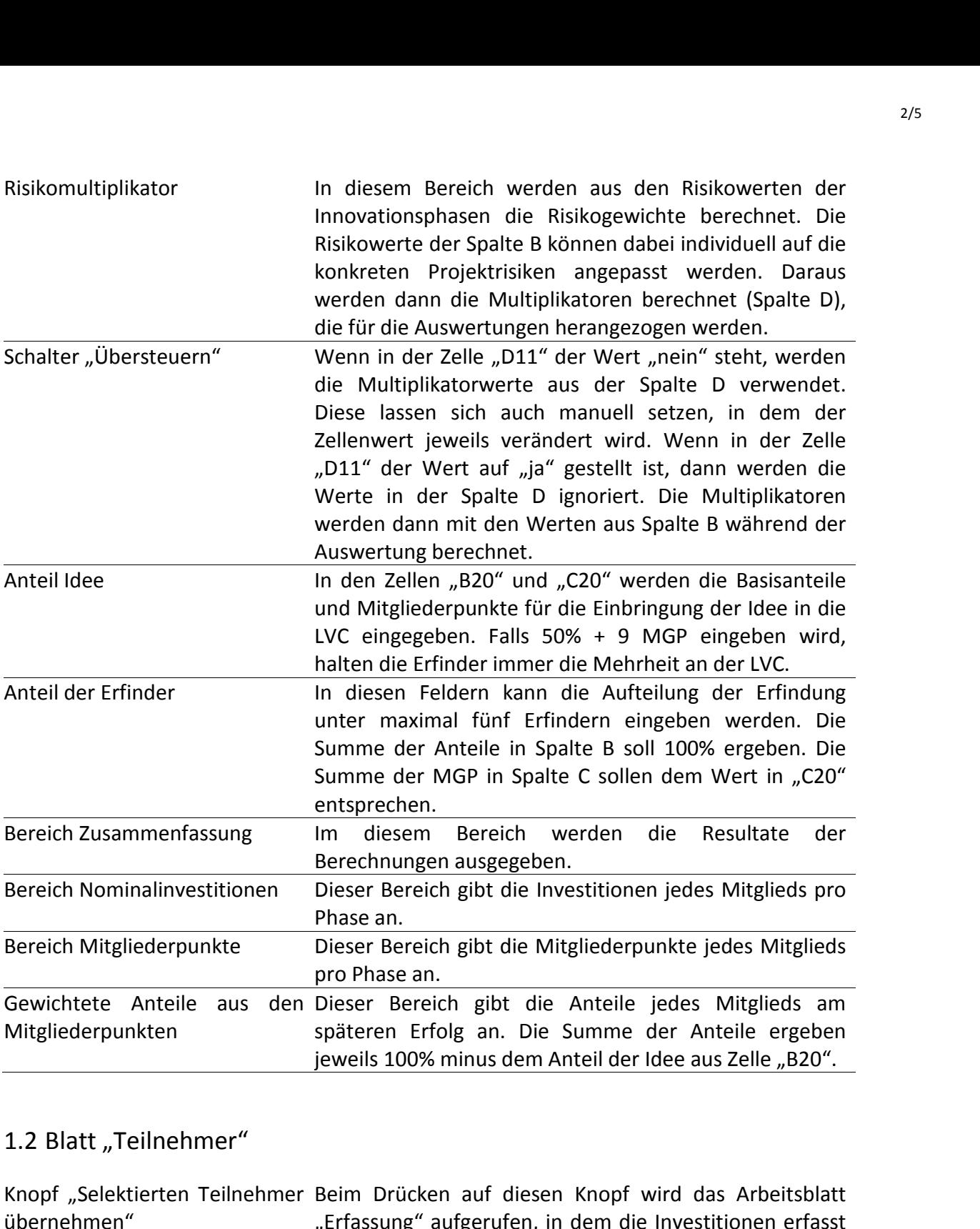

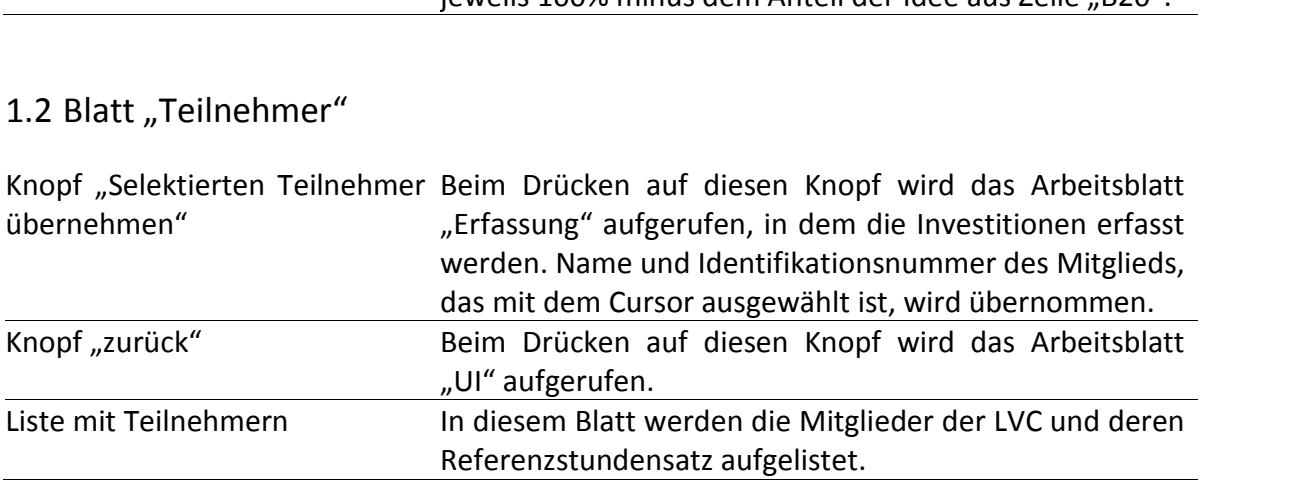

# Blatt "Erfassung"<br>Blatt "Erfassung" 1.3 Blatt "Erfassung"

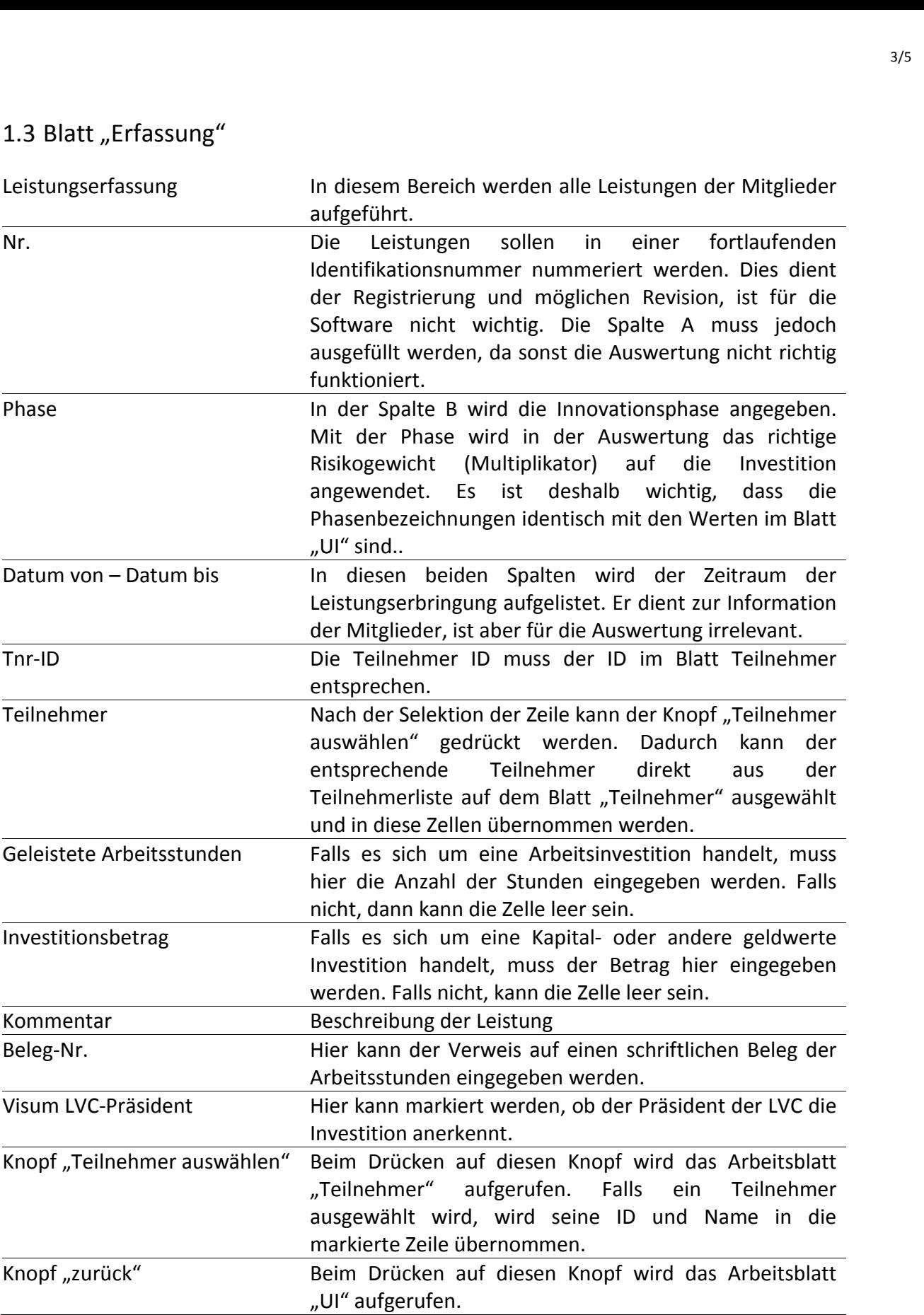

# and Blatt "Auszahlung"<br>1.4 Blatt "Auszahlung" 1.4 Blatt "Auszahlung"

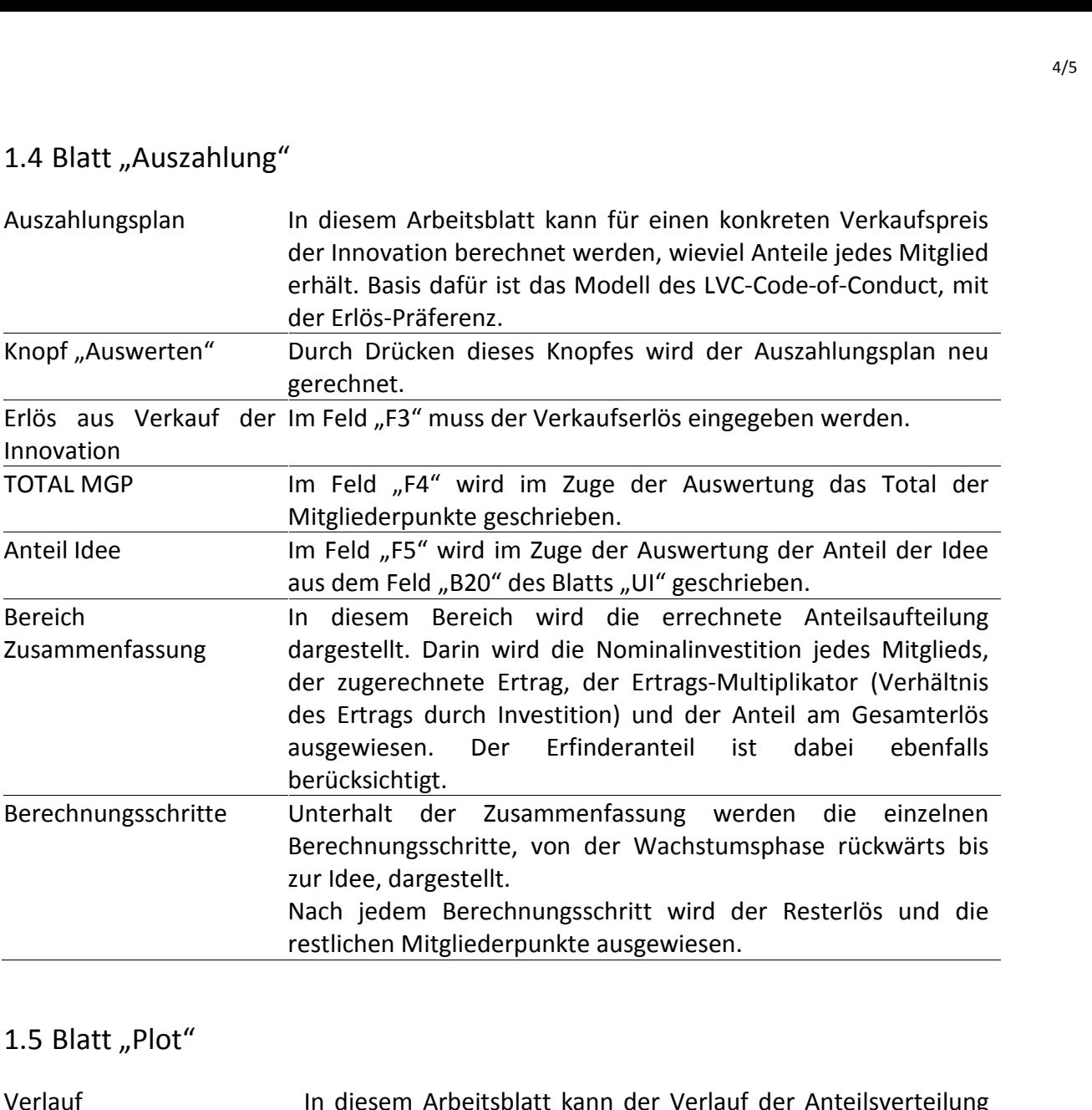

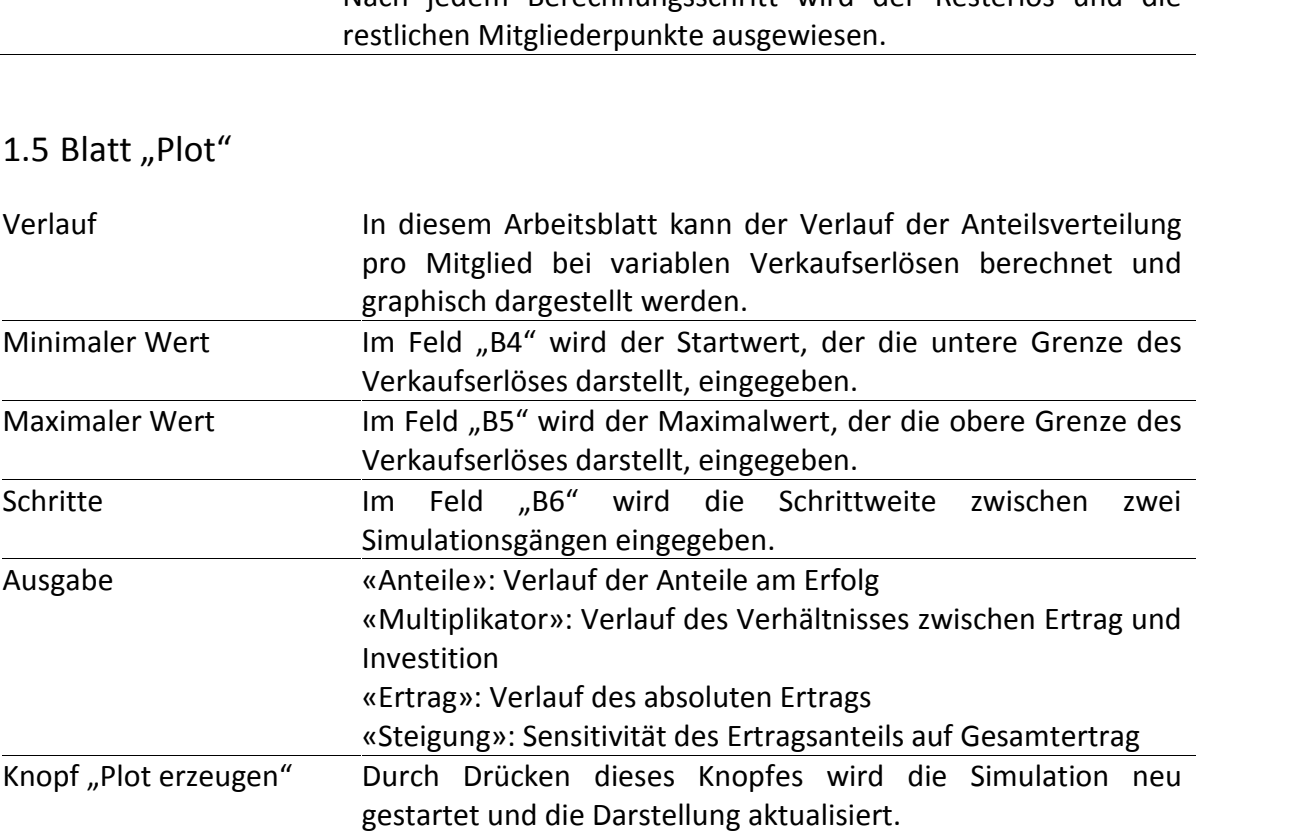

# 2. Begriffserklärung

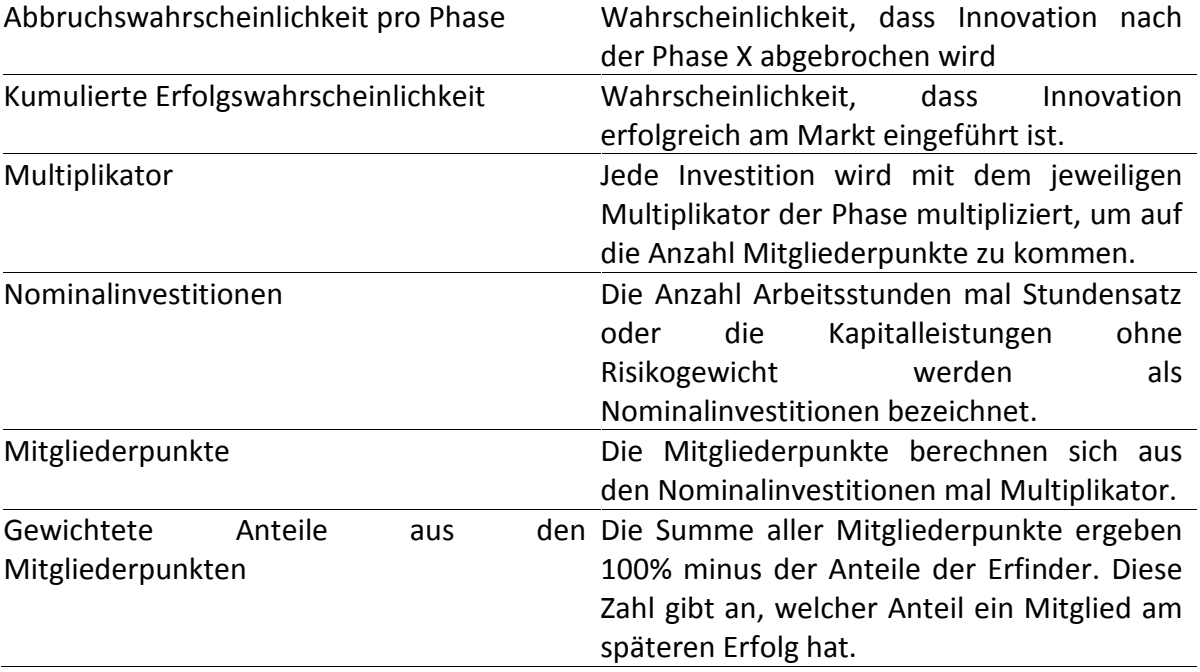

## 3. Fehlersuche

"Beim Drücken auf einen Knopf geschieht Sie müssen die "Makros aktiveren" (gelbe nichts." Leiste oberhalb des Arbeitsblatts)

## 4. Bedienung.

1. Überprüfen der Risikoparameter der einzelnen Phasen.

2. Eingabe des Anteils der Erfinder für die Einbringung der Innovation.

3. Klicken auf den Knopf "Teilnehmerliste"

4. Eingabe der Mitglieder und Referenzstundensätze

5. Klicken auf "zurück"

6. Klicken auf "Investition erfassen"

7. Eingabe einer neuen Leistung in einer neuen Zeile (Nr. eingeben, Phase definieren, Teilnehmer auswählen, etc.)

8. Klicken auf "zurück"

9. Klicken auf "Auswerten"